# **Operating Instructions**

Radar sensor for continuous level measurement of liquids

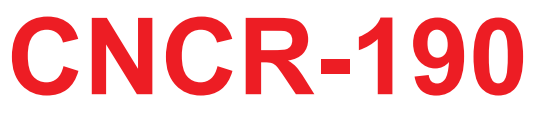

### **Modbus and Levelmaster protocol**

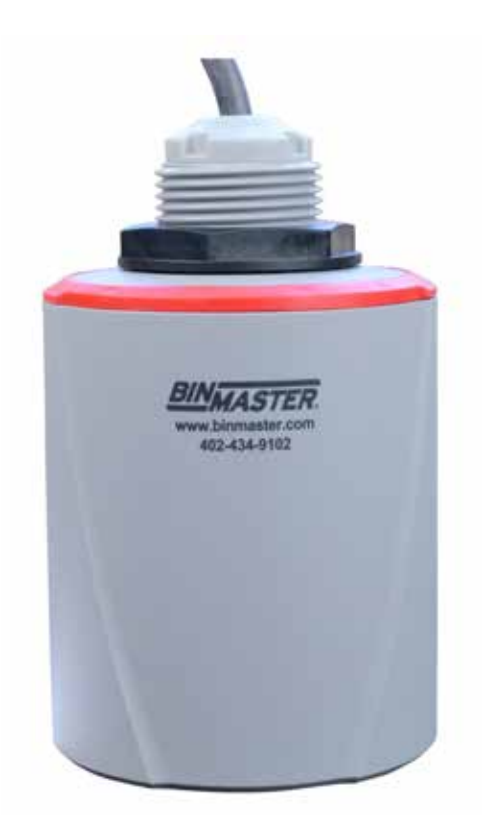

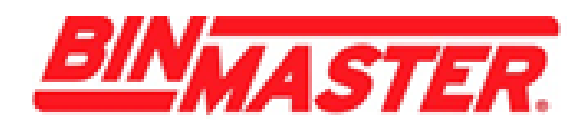

Document ID: 925-0399 Rev B

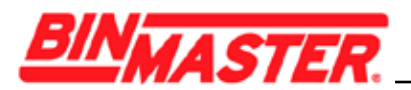

### **Contents**

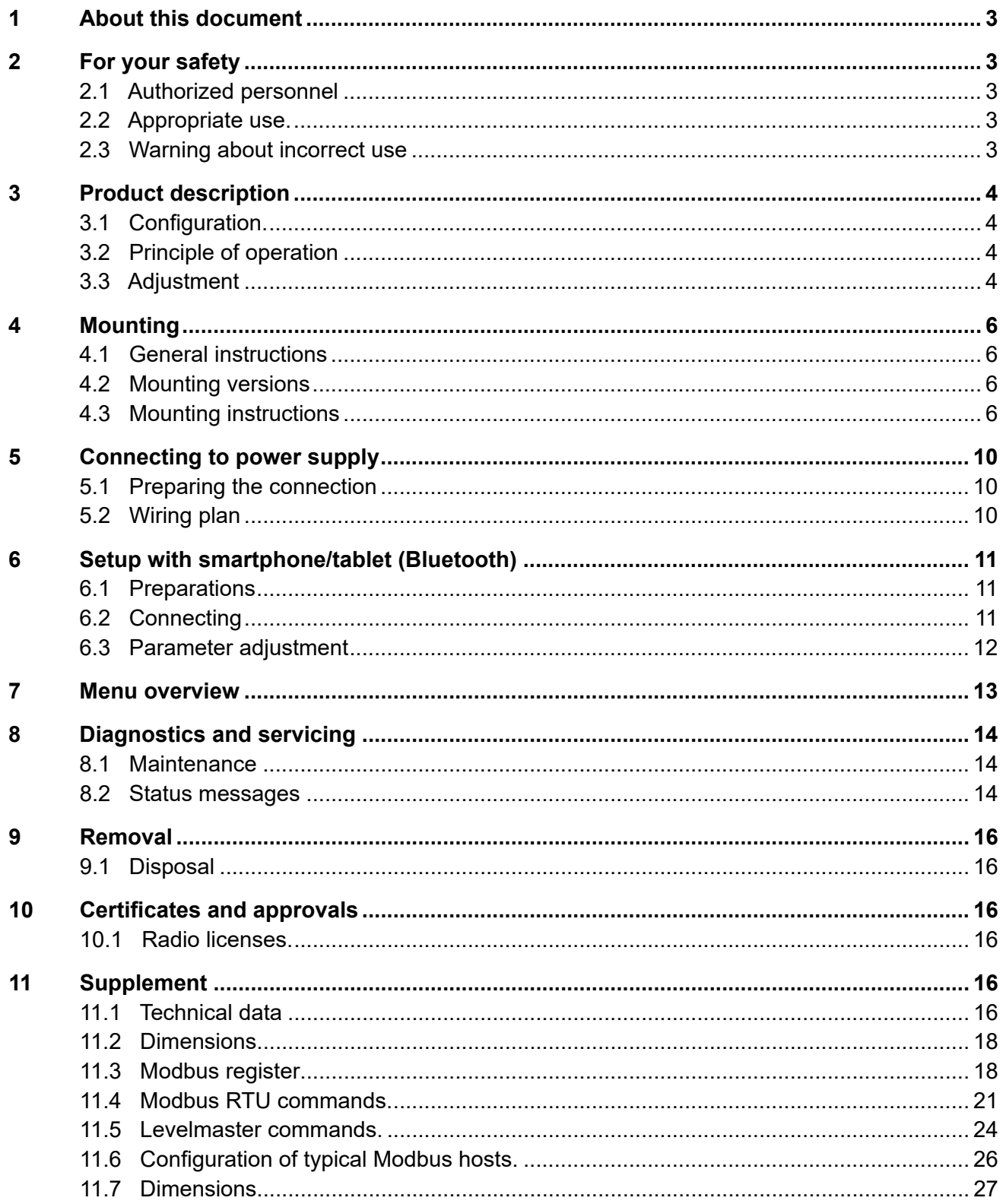

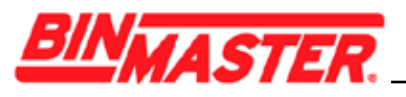

### **1 About this document**

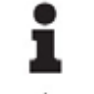

**Information, note, tip:** This symbol indicates helpful additional information and tips.

**Note:** This symbol indicates notes to prevent failures, malfunctions, damage to devices or facility.

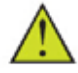

**Caution:** Non-observance may result in personal injury.

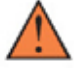

**Warning:** Non-observance may result in serious or fatal personal injury.

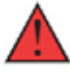

**Danger:** Non-observance of the information marked with this symbol results in serious or fatal personal injury.

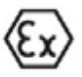

#### **Ex applications**

This symbol indicates special instructions for Ex applications.

**List**

The dot set in front indicates a list with no implied sequence.

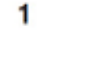

**Sequence of actions** Numbers set in front indicate successive steps in a procedure.

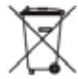

**Battery disposal**

This symbol indicates special information about the disposal of batteries and accumulators.

## **2 For your safety**

### **2.1 Authorized personnel**

All operations described in this documentation must be carried out only by trained, qualified personnel authorized by the plant operator. Required personal protective equipment must always be worn when working on or with the device.

### **2.2 Appropriate use**

CNCR-190 is a sensor for continuous level measurement.

Operational reliability is ensured only if the instrument is properly used according to the specifications in the operating instructions.

### **2.3 Warning about incorrect use**

Inappropriate or incorrect use of this product can result in application specific hazards, e.g. vessel overfill by incorrect mounting or adjustment. Damage to property and persons or environmental contamination can result.

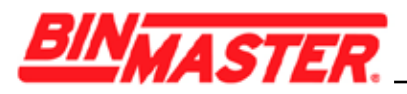

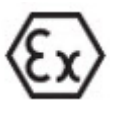

#### **Safety instructions for Ex areas**

Take note of the Ex specific safety instructions for Ex applications. These instructions are attached as documents to each instrument with Ex approval and are part of the operating instructions.

### **3 Product Description**

### **3.1 Configuration**

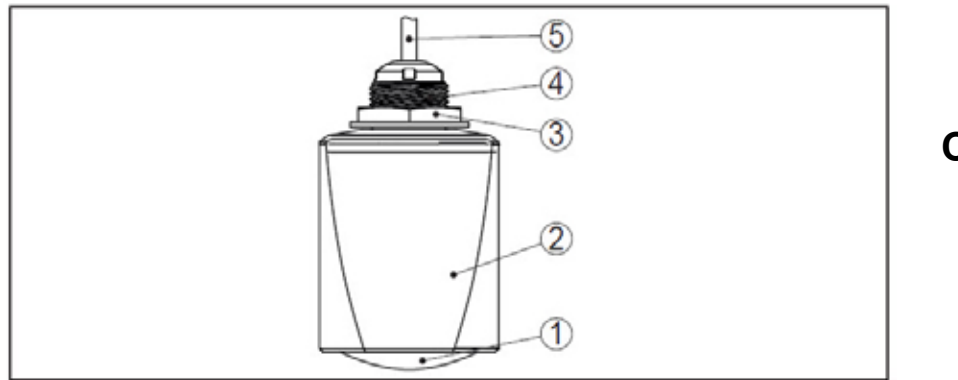

**Constituent parts**

*Fig. 1: Components of CNCR-190*

- *1. Radar antenna*
- *2. Electronics housing*
- *3. Mounting thread*
- *4. Locking nut*
- *5. Connection cable*

### **3.2 Principle of operation**

CNCR-190 is an radar sensor for continuous level measurement. It is suitable for liquids and solids in practically all industries.

The instrument emits a continuous, frequency-modulated radar signal from its antenna. The emitted signal is reflected by the material and received by the antenna as an echo with a modified frequency. The frequency change is proportional to the distance to the material.

### **3.3 Adjustment**

Devices with integrated Bluetooth module can be adjusted wirelessly via standard adjustment tools:

- Smartphone/tablet (iOS or Android operating system)
- PC/notebook with Bluetooth USB adapter (Windows operating system)

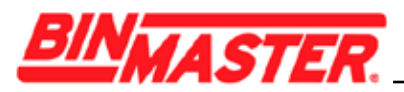

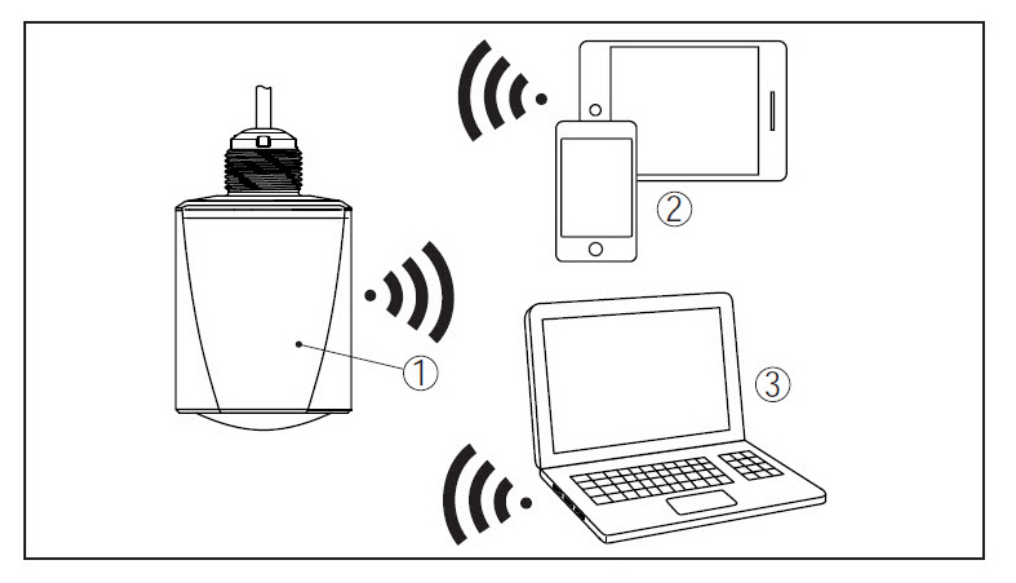

*Fig. 2: Wireless connection to standard operating devices with integrated Bluetooth LE*

- *1. Sensor*
- *2. Smartphone/Tablet*
- *3. PC/Notebook*

The adjustment via the signal cable is carried out via an RS 485/USB interface adapter and a PC/notebook using DTM/PACTware.

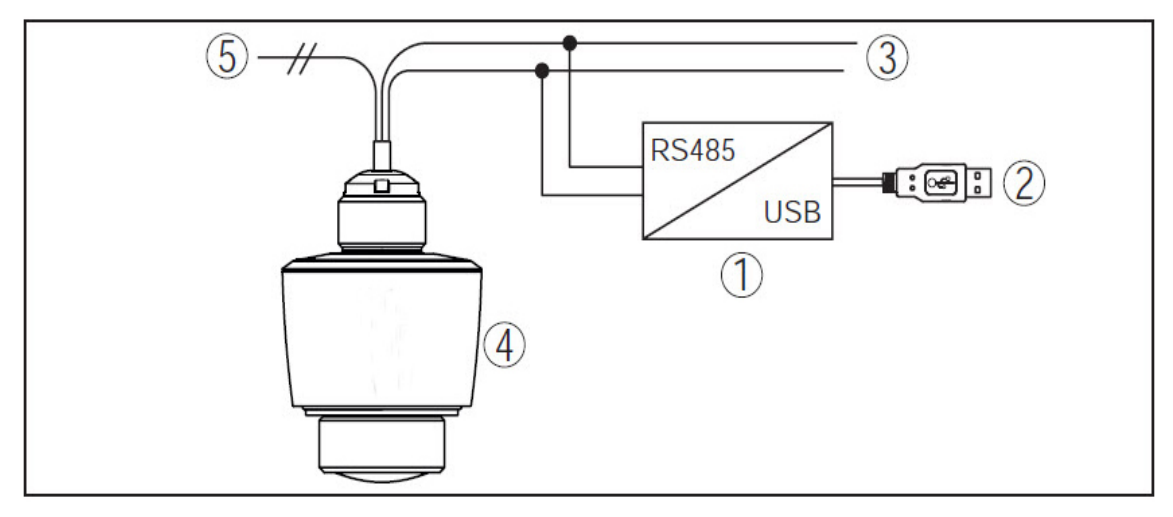

- *Fig. 3: Connecting the PC to the signal cable*
- *1. Interface adapter RS 485/USB adapter*
- *2. USB cable to the PC*
- *3. RS 485 cable*
- *4. Sensor*
- *5. Voltage supply*

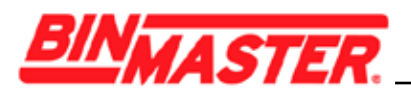

### **4 Mounting**

### **4.1 General instructions**

The instrument is suitable for standard and extended ambient conditions according to DIN/EN/ IEC/ANSI/ISA/UL/CSA 61010-1. It can be used indoors as well as outdoors.

### **4.2 Mounting**

For the wall mounting, a mounting bracket with opening for thread G1 is recommended. The sensor is mounted in the bracket using the supplied G1 plastic nut. Take note of Figure 4 for the recommended distance to the wall.

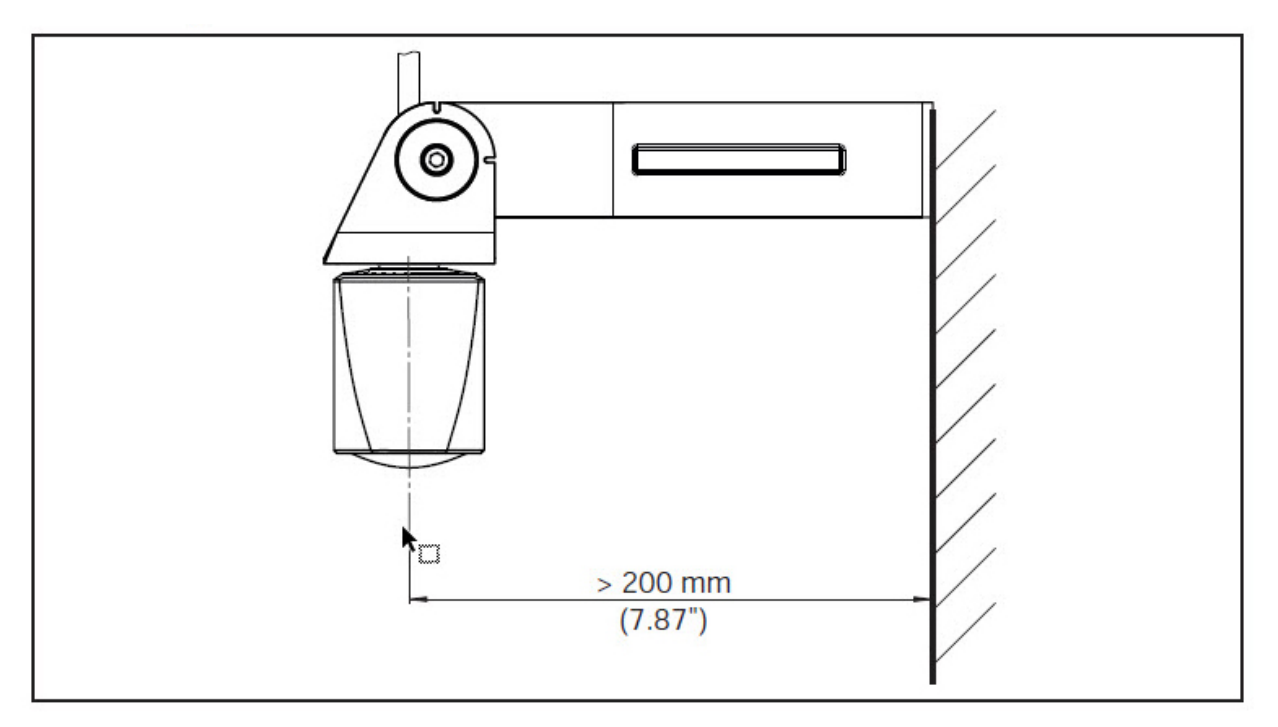

*Fig. 4: Mounting via a mounting bracket*

### **4.3 Mounting instructions**

The radar emits pulses of electromatic waves which are polarized. By adjusting rotation of the instrument the polarization can be changed to reduce false echoes.

The narrow portion of the radar signal is in the middle of the printed label on the instrument. This should be pointed towards the center of the vessel or any obstacle that may cause any unwanted reflection to minimize false echoes, for example the sidewall or vessel structure.

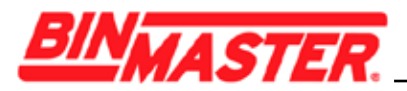

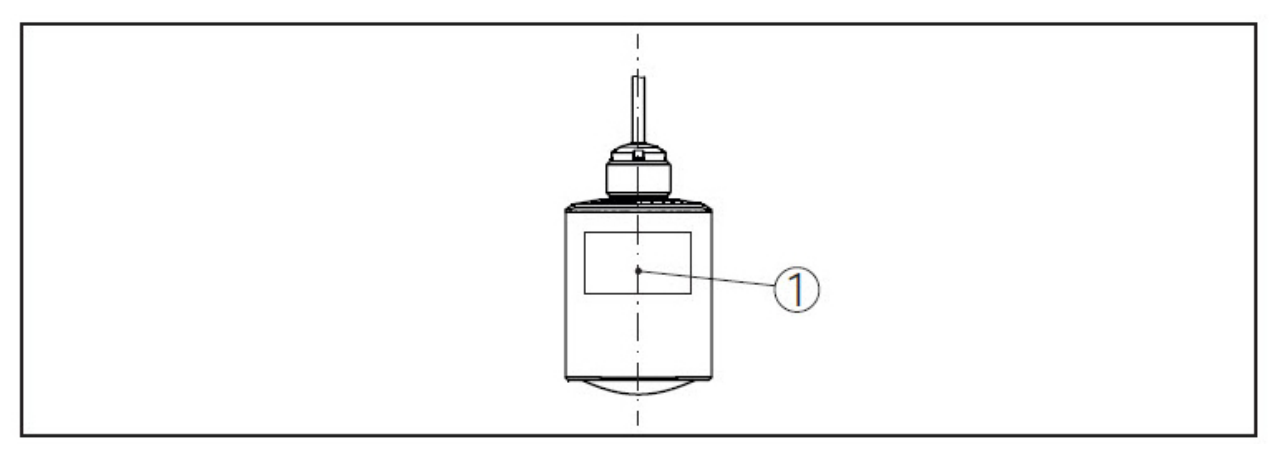

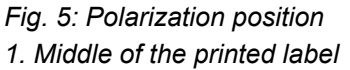

When mounting the sensor, *distance it at least 200 mm (7.874 in)* from the vessel wall. If the sensor is installed in the center of a round vessel top, multiple echoes can arise. However, these can be suppressed by a false signal suppression (see chapter "Setup").

If you cannot maintain this distance, you should carry out a false signal suppression during initial setup. This applies particularly if buildup on the vessel wall is expected. If this is the case, we recommend repeating the false signal suppression later with the additional buildup.

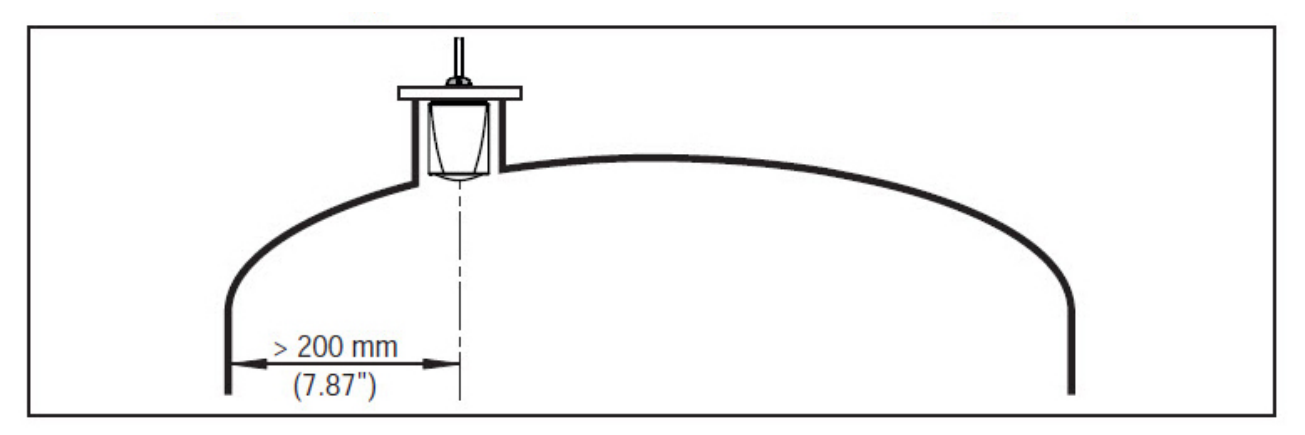

*Fig. 6: Mounting of the radar sensor on round vessel tops*

In vessels with cone bottoms, the sensor can be mounted in the center of the vessel to measure material to the outlet.

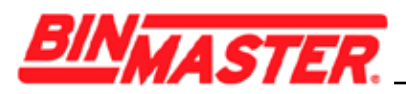

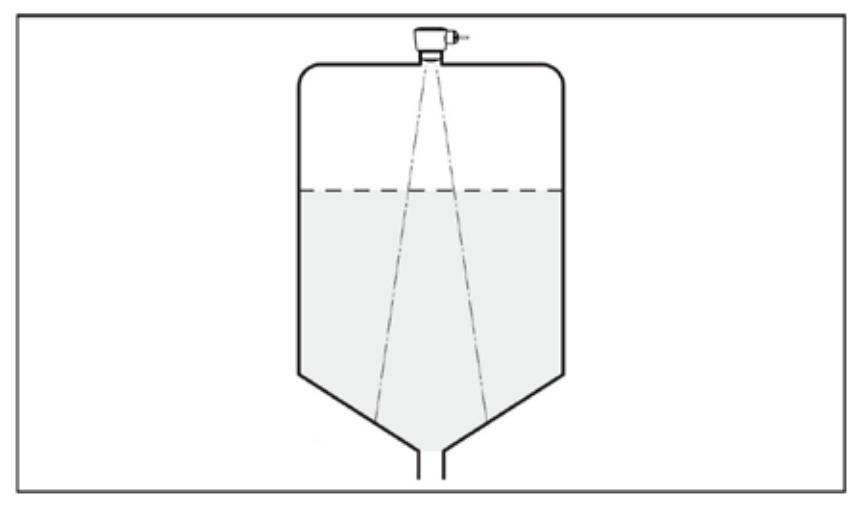

*Fig. 7: Mounting the radar sensor with conical bottom*

The antenna edge of the device is the beginning of the measuring range and at the same time the reference plane for the min./max.adjustment, see following diagram:

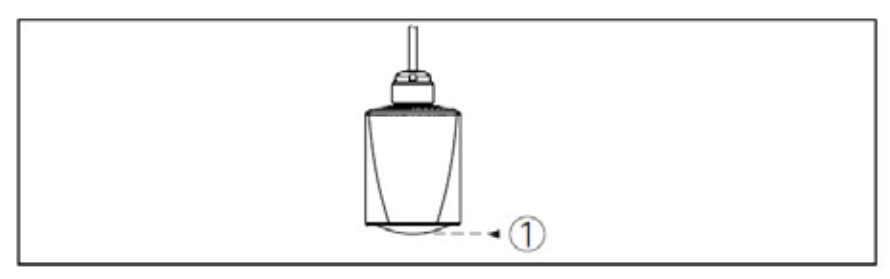

*Fig. 8: Reference plane 1. Reference plane*

Do not mount the instruments in or above the fill stream. Make sure that it is pointed towards the material surface, not the fill stream.

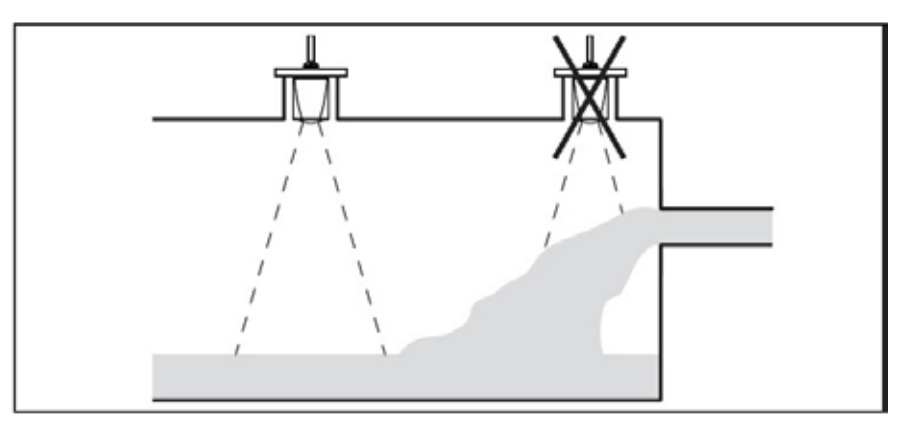

*Fig. 9: Mounting of the radar sensor away from the fill stream*

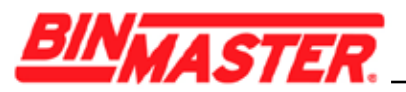

For socket or stand pipe mount, the pipe should be as short as possible and its bottom end rounded to reduce false reflections from the end of the pipe.

The antenna edge should protrude at least 5 mm (0.2 in) out of the socket or stand pipe.

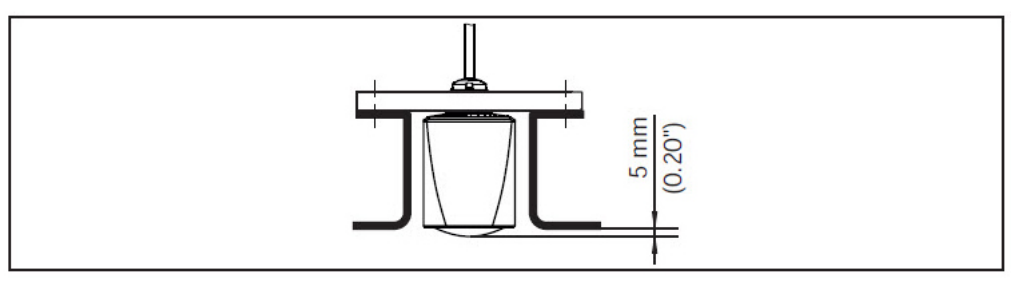

*Fig. 10: Recommended socket mounting of CNCR-190*

If the reflective properties of the material are good, you can mount the CNCR-190 on sockets or stand pipes longer than the antenna. The pipe end should be smooth, burr-free, and the end rounded.

#### **Note:**

When mounting on longer sockets or stand pipes, we recommend carrying out a false signal suppression after install (see chapter *"Parameter adjustment"*).

Recommended values for socket or stand pipe lengths and heights are in the following table. The values come from typical applications.

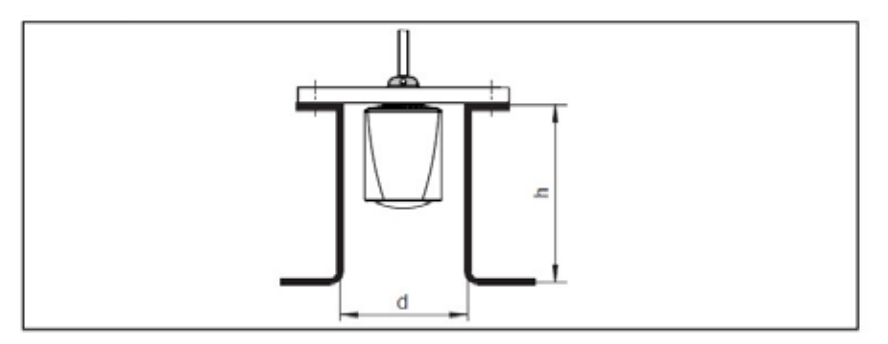

*Fig. 11: Socket mounting with deviating socket dimensions*

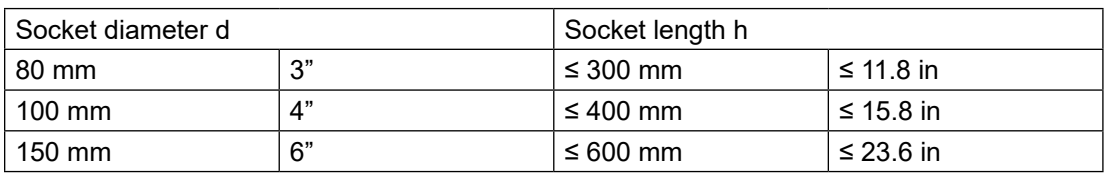

The sensor should be mounted in a location where the radar signal is not interfered with by structure, such as ladders, braces or fill stream.

Make sure when planning the installation there is a clear, unobstructed view to the material to be measured. After installation a false signal suppression should be carried out to minimize any reflections from the mount or nearby structure.

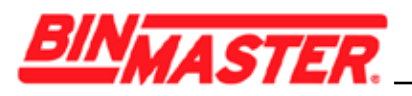

### **5 Connecting to power supply**

### **5.1 Preparing the connection**

Always keep in mind the following safety instructions:

- Carry out electrical connection by trained, qualified personnel authorized by the plant operator
- If overvoltage surges are expected, overvoltage arresters should be installed

#### **Warning:**

Only connect or disconnect in de-energized state.

The operating voltage and the digital bus signal are routed via separate two-wire connection cables.

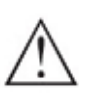

#### **Note:**

Power the instrument via an energy-limited circuit (power max. 100 W) according to IEC 61010-1, e.g.

- Class 2 power supply unit according to UL1310)
- SELV power supply unit (safety extra-low voltage) with suitable internal or external limitation of the output current

The device is supplied with a fixed cable. If an extension is required, twisted two-wire cable suitable for RS 485 should be used for the Modbus signal.

If electromagnetic interference is expected which is above the test values of EN 61326-1 for industrial areas, shielded cable should be used.

Make sure that the entire installation is carried out according to the Fieldbus specification. In particular, make sure that the bus is terminated with suitable terminating resistors.

We recommend to connect the cable screening to ground potential at one end on the supply side when using shielded cable.

### **5.2 Wiring plan**

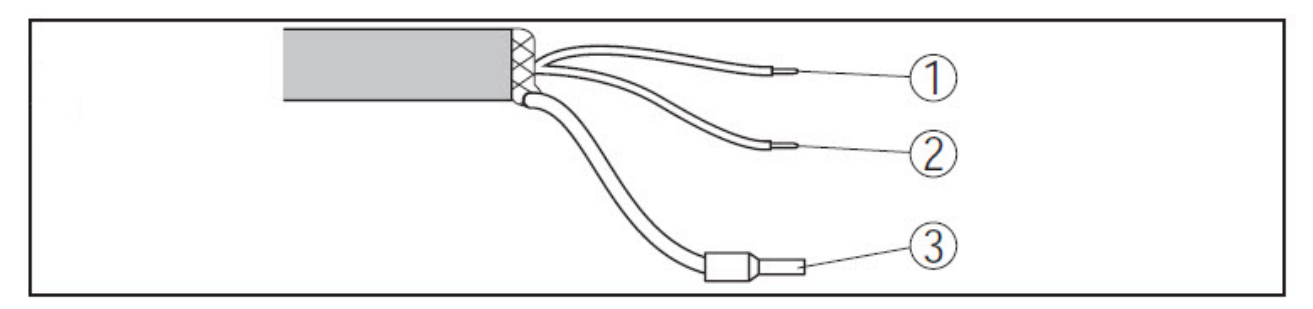

*Fig. 12: Wire assignment in permanently connected connection cable*

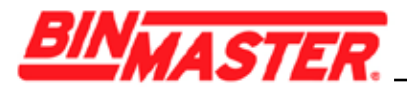

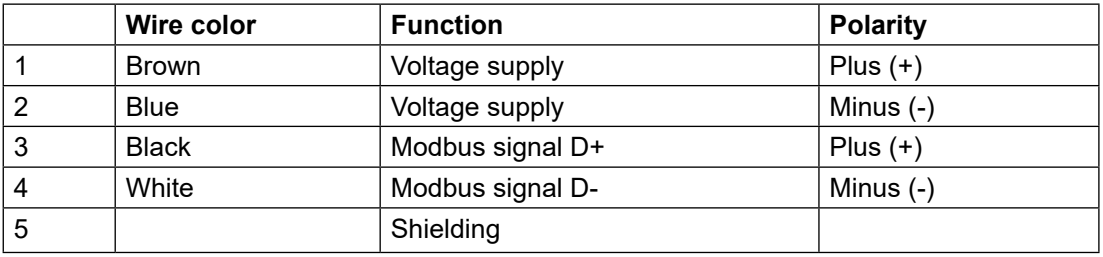

### **6 Setup with smartphone/tablet (Bluetooth)**

### **6.1 Preparations**

Make sure that your smartphone/tablet meets the following system requirements:

- • Operating system: iOS 8 or newer
- • Operating system: Android 5.1 or newer
- • Bluetooth 4.0 LE or newer

Download the Wireless Device Configurator app from the "*Apple App Store"* or "*Google Play Store*" to your smartphone or tablet. To enable the Bluetooth software enter the BinMaster company ID code BMYQXZ.

### **6.2 Connecting**

Start the adjustment app and select the function "Setup". The smartphone/ tablet searches automatically for Bluetooth-capable instruments in the area.

The message *"Connecting …"* is displayed.

The devices found are listed and the search is automatically continued.

Select the requested instrument in the device list.

When establishing the connection for the first time, the operating tool and the sensor must authenticate each other. After the first correct authentication, each subsequent connection is made without a new authentication query.

For authentication, enter the 6-digit Bluetooth access code in the next menu window. You can find the code on the outside of the device housing.

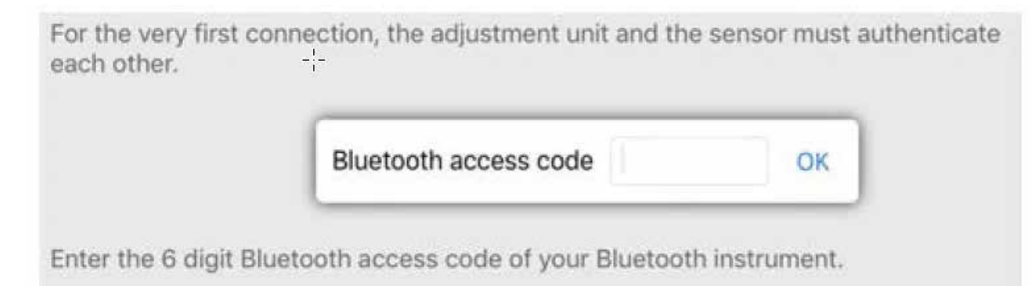

*Fig. 13: Enter Bluetooth access code*

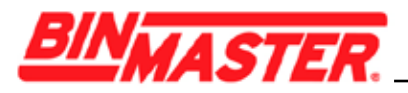

#### **Note:**

If an incorrect code is entered, the code can only be entered again after a time delay and the delay gets longer after each incorrect entry. The message *"Waiting for authentication"* is displayed on the smartphone/tablet.

After the sensor is connected, the sensor adjustment menu is displayed on the smartphone/tablet.

If the Bluetooth connection is interrupted, e.g. due to a too large distance between the two devices, this is displayed on the smartphone/tablet. The message disappears when the connection is restored.

Parameter adjustment of the device is only possible if the parameter protection is deactivated, which is default. Parameter protection can be activated later if desired.

### **6.3 Parameter adjustment**

The sensor adjustment menu is divided into two areas, which are arranged next to each other or one below the other, depending on the adjustment tool.

- Navigation section
- Menu item display

The selected menu item can be recognized by the color change.

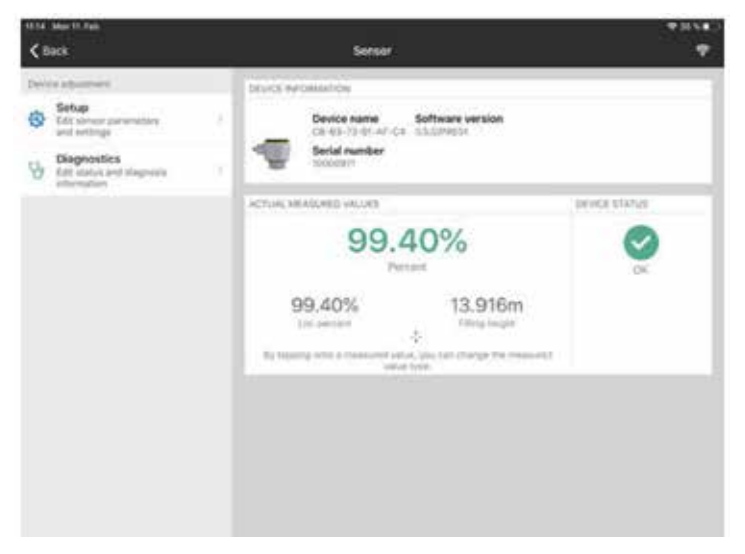

*Fig. 14: Example of an app view - Setup sensor adjustment*

Enter the requested parameters and confirm via the keyboard or the editing field. The settings are then active in the sensor.

Close the app to terminate connection.

**Note:**

1

If the CNCR fails to connect to the Wireless Device Configuration App (WDCA) via Bluetooth, close the (WDCA), power cycle the CNCR and attempt to reconnect.

If further action is required, power cycle the Bluetooth on your device, and repeat the steps above.

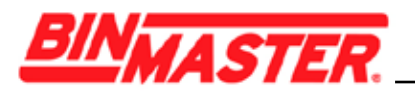

### **7 Menu overview**

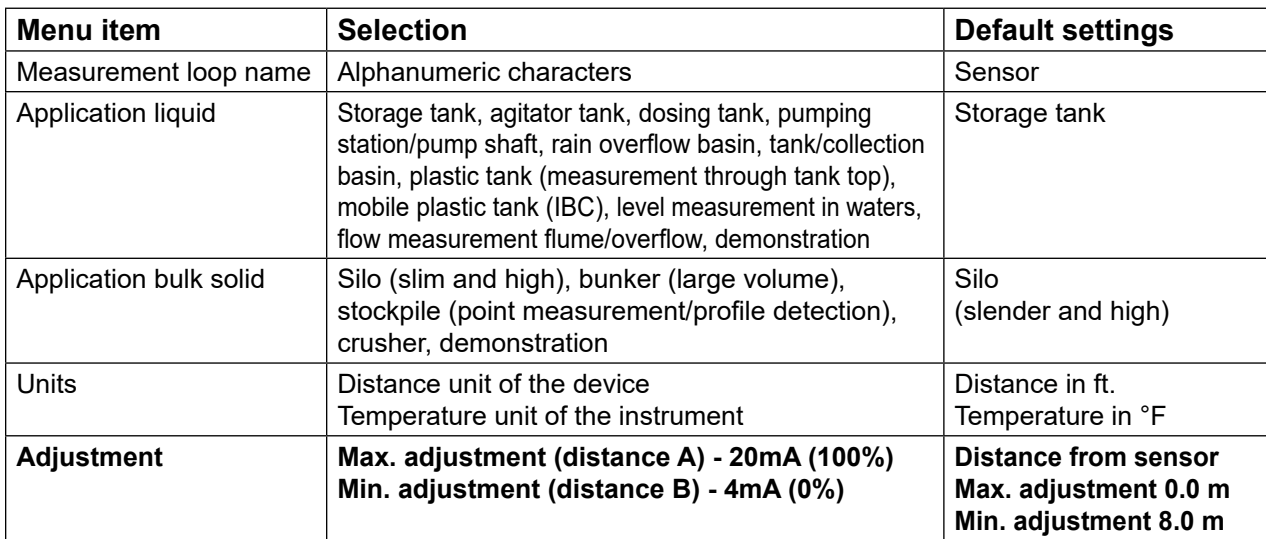

#### **Extended Functions**

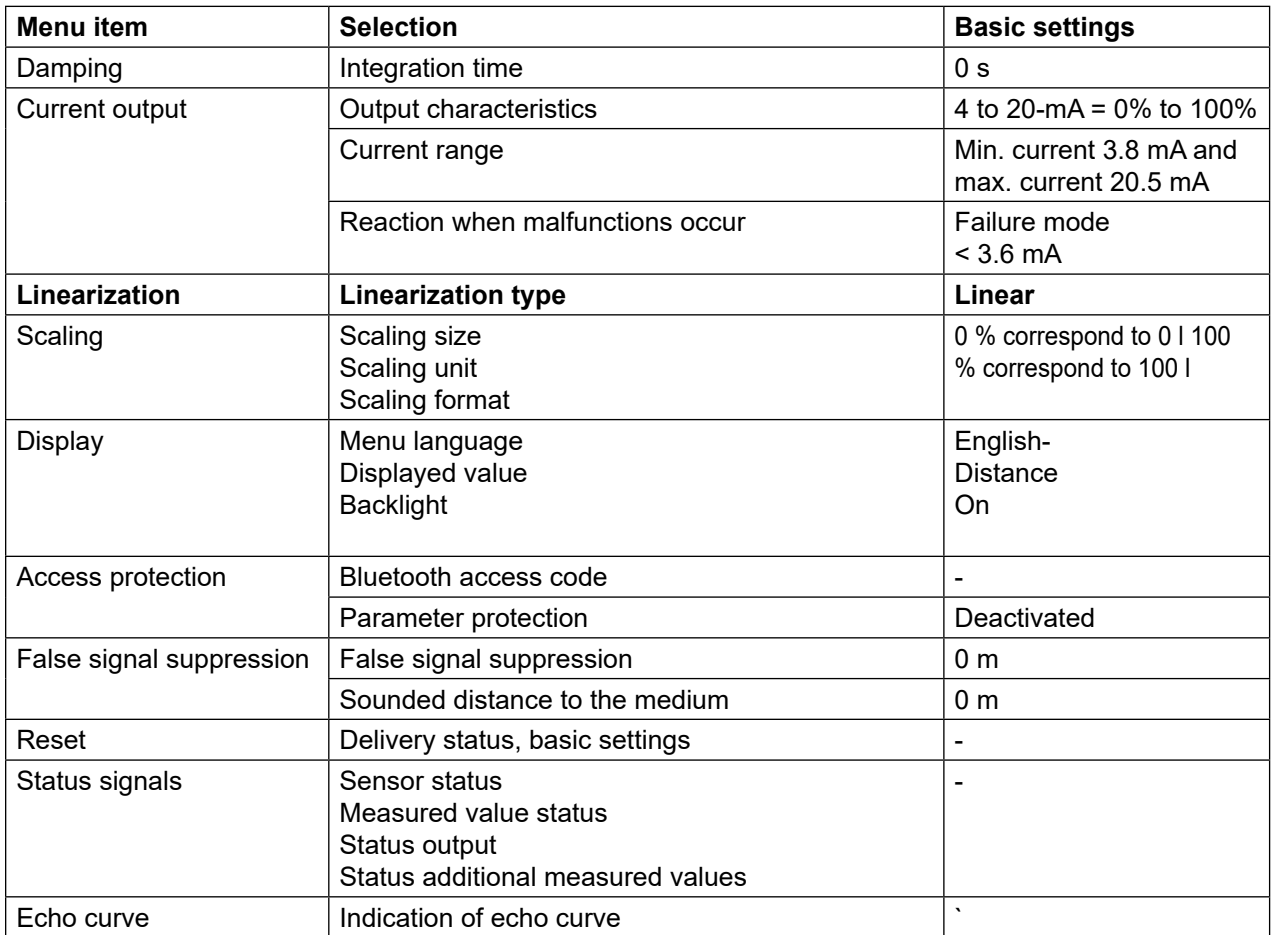

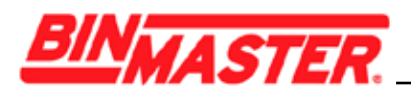

### **8 Diagnostics and servicing**

### **8.1 Maintenance**

If the device is used properly, no special maintenance is required in normal operation.

In some applications, buildup on the antenna system can influence the measurement. Depending on the sensor and application, be careful to avoid heavy soiling of the antenna system. If necessary, clean the antenna system periodically.

### **8.2 Status messages**

The status messages are divided into the following categories:

- Failure
- Function check
- Out of specification
- Maintenance required

#### **Failure**

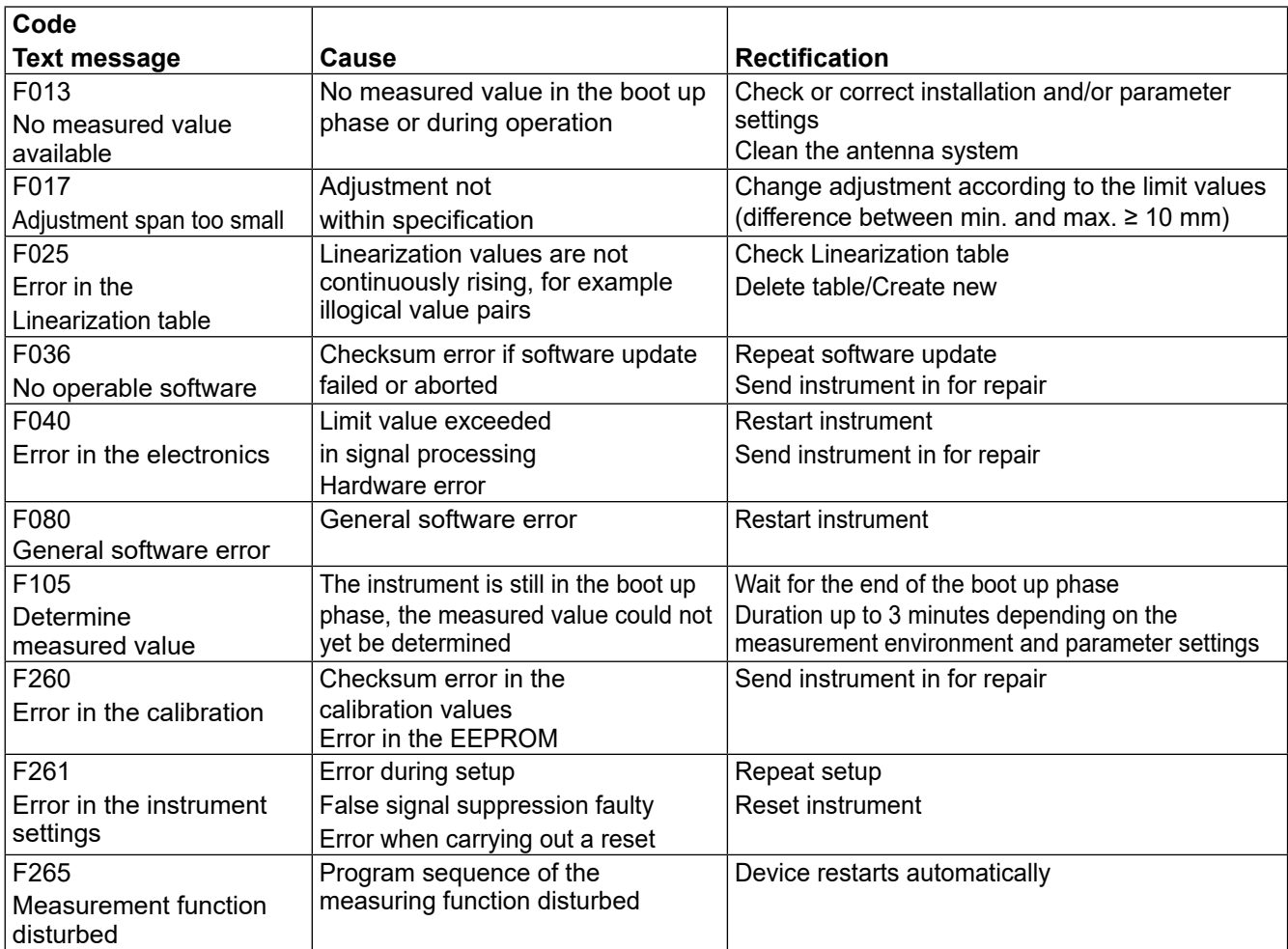

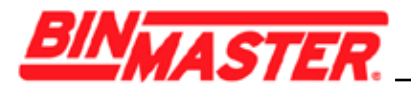

#### **Function check**

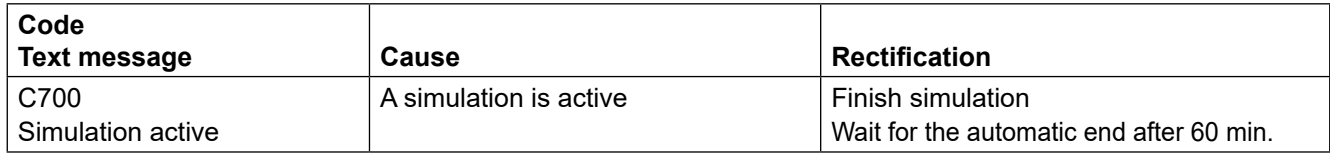

### **Out of specification**

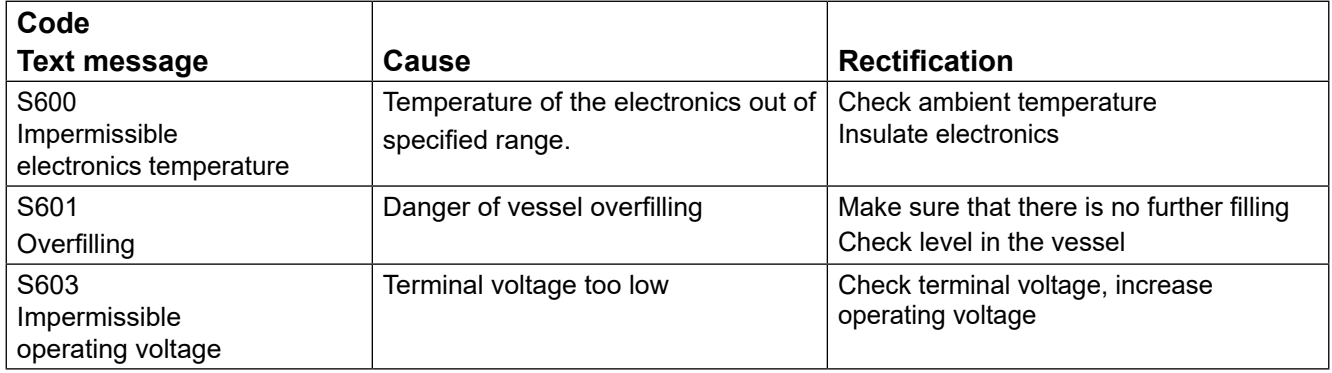

#### **Maintenance**

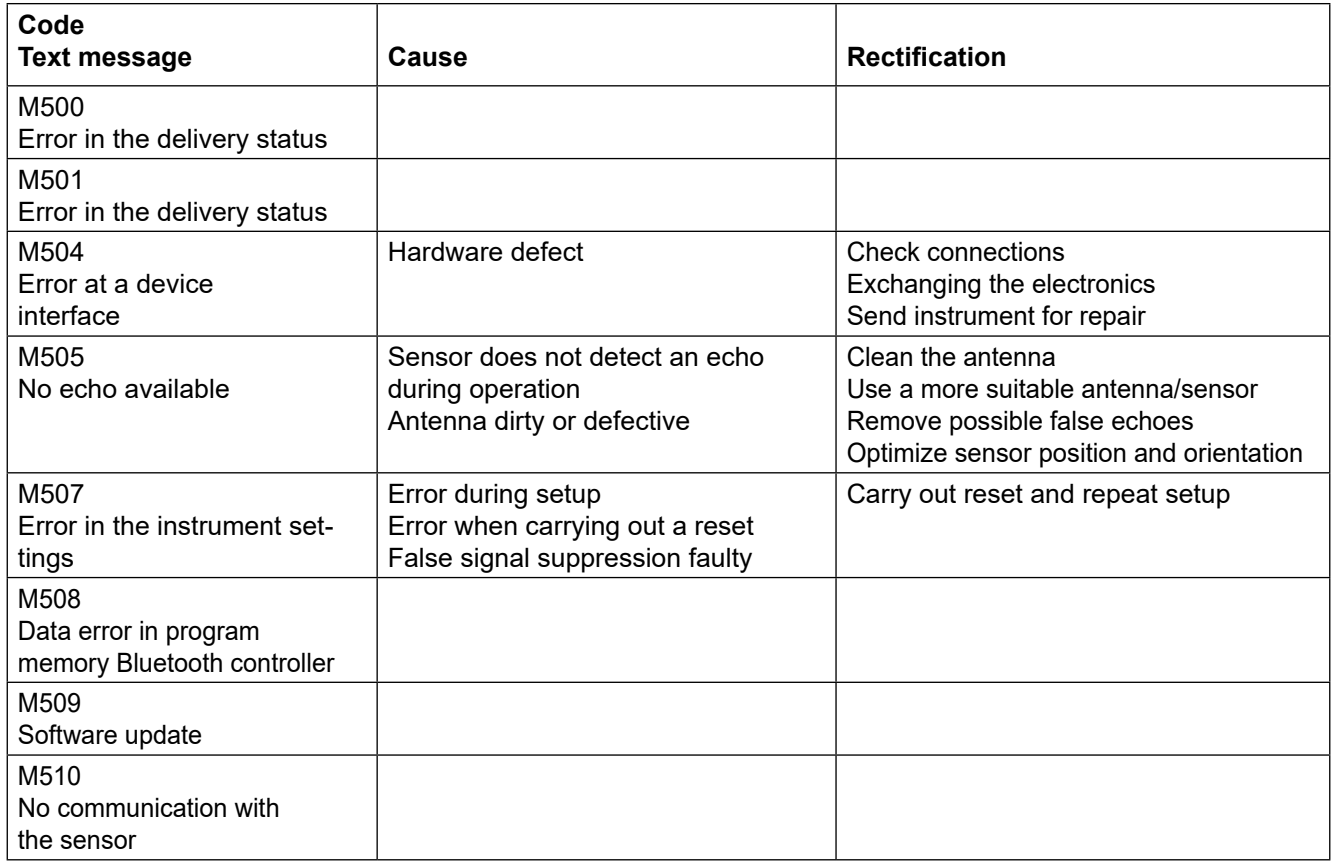

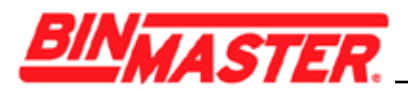

### **9 Removal**

### **9.1 Disposal**

The device is made of recyclable materials that can be disposed of by specialty recycling companies. Observe the applicable local regulations for proper disposal.

### **10 Certificates and approvals**

### **10.1 Radio licenses**

#### **Radar**

The device has been tested and approved in accordance with the current edition of the applicable country-specific norms or standards.

#### **Bluetooth**

The Bluetooth radio module in the device has been tested and approved according to the current edition of the applicable country-specific norms or standards.

### **11 Supplement**

### **11.1 Technical data**

#### **Note for approved instruments**

The technical data in the respective safety instructions which are included are valid for approved instruments (e.g. with Ex approval). These data can differ from the data listed herein, for example regarding the process conditions or the voltage supply.

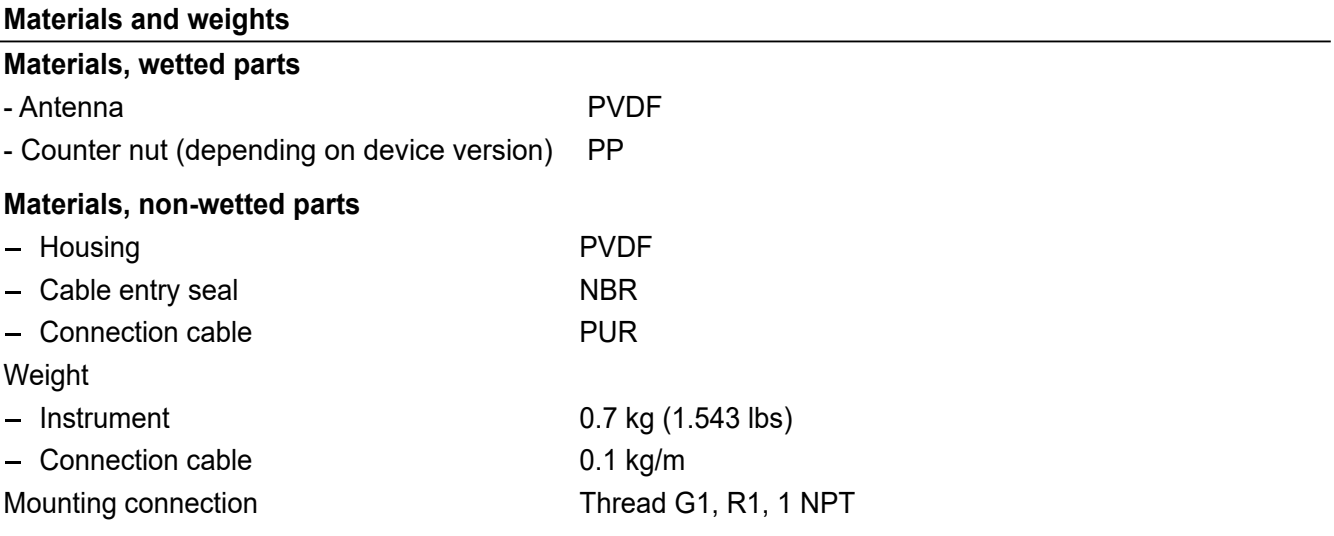

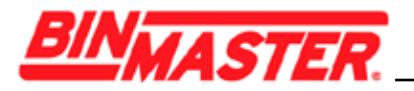

#### **Torques**

Torque counter nut max. 7 Nm (5.163 lbf ft)

#### **Measurement Range**

Measurement range The measurement range is the distance between the antenna face of the sensor and the product surface. The antenna face is also the reference plane for the measurement.

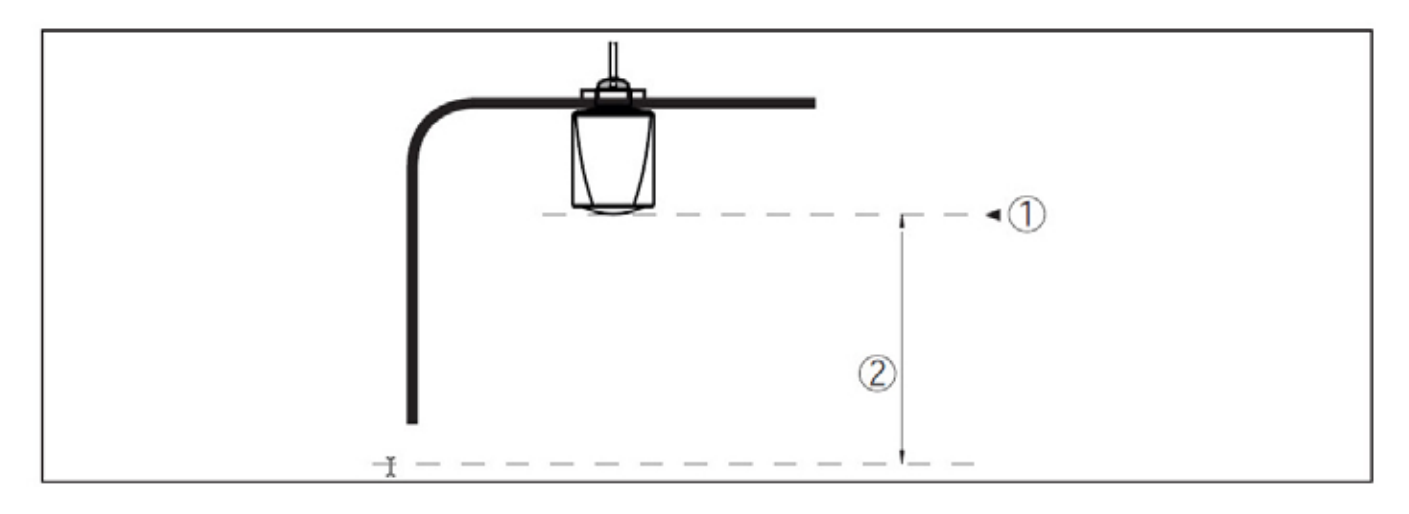

*Fig. 15: Measurement Range 1. Reference plane*

*2. Measured variable, max. measuring range*

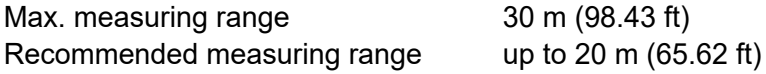

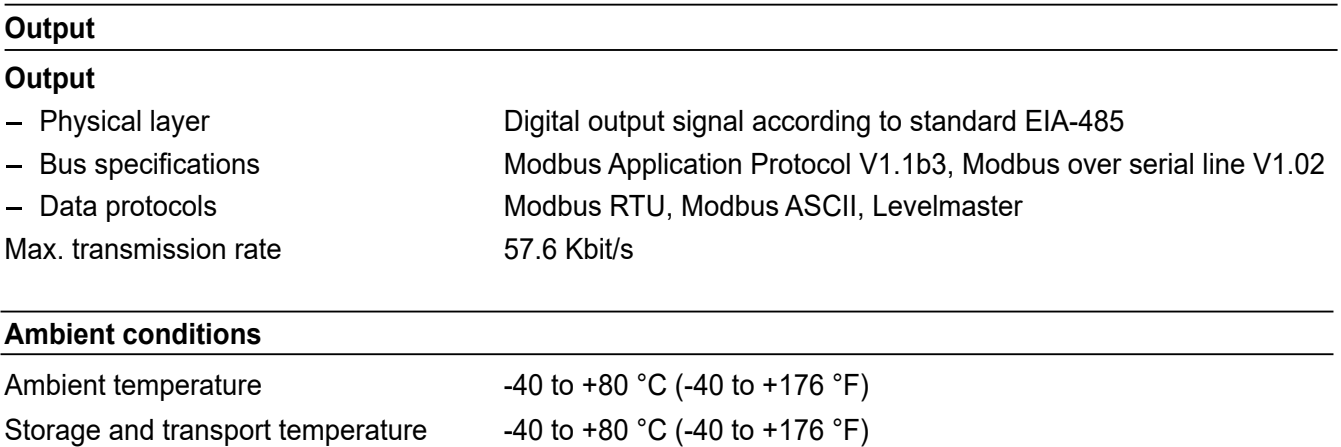

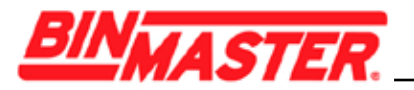

#### **Process conditions**

For the process conditions, please also note the specifications on the type label. The lowest value (amount) always applies.

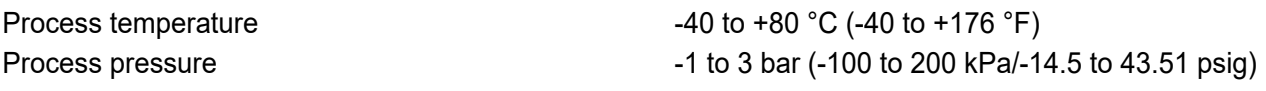

#### **Voltage supply**

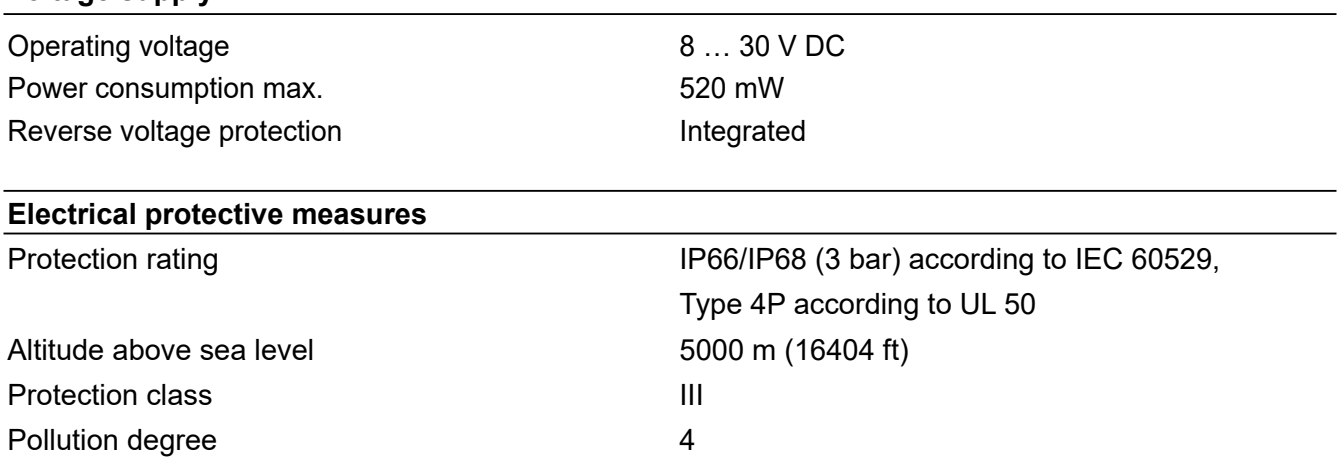

### **11.2 Device communication Modbus**

In the following, the necessary device-specific details are shown. You can find further information of Modbus on *www.modbus.org.*

#### **Parameters for the bus communication**

The CNCR-190 is preset with the following default values:

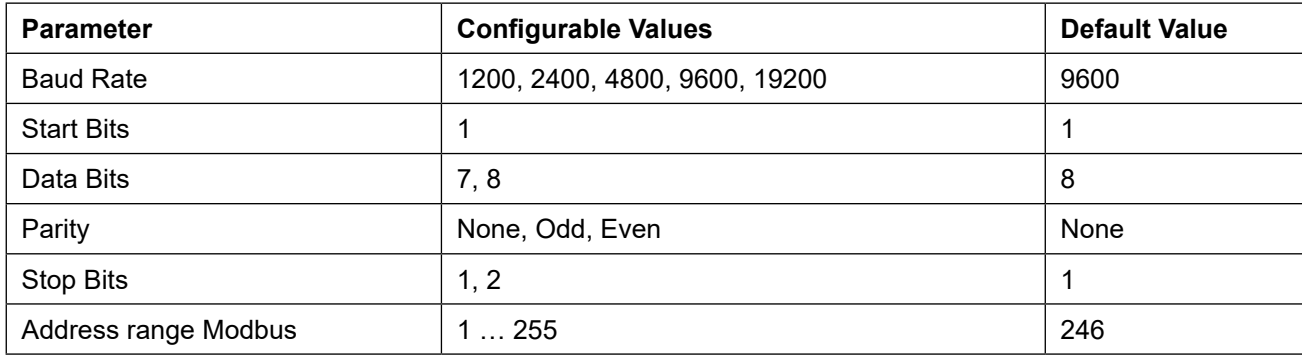

Start bits and data bits cannot be modified.

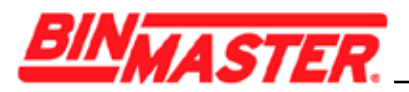

#### **General configuration of the host**

The data exchange with status and variables between field device and host is carried out via register. For this, a configuration in the host is required. Floating point numbers with short prevision (4 bytes) according to IEEE 754 are transmitted with individually selectable order of the data bytes (byte transmission order). This "*Byte transmission order"* is determined in the parameter *"Format Code"*. Hence the RTU knows the registers of the CNCR-190 which must be contacted for the variables and status information.

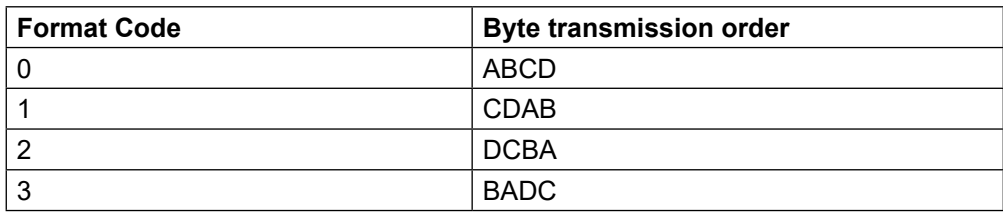

### **11.3 Modbus register**

#### **Holding Register**

The Holding registers consist of 16 bit. They can be read and written. Before each command, the address (1 byte), after each command, a CRC (2 byte) is sent.

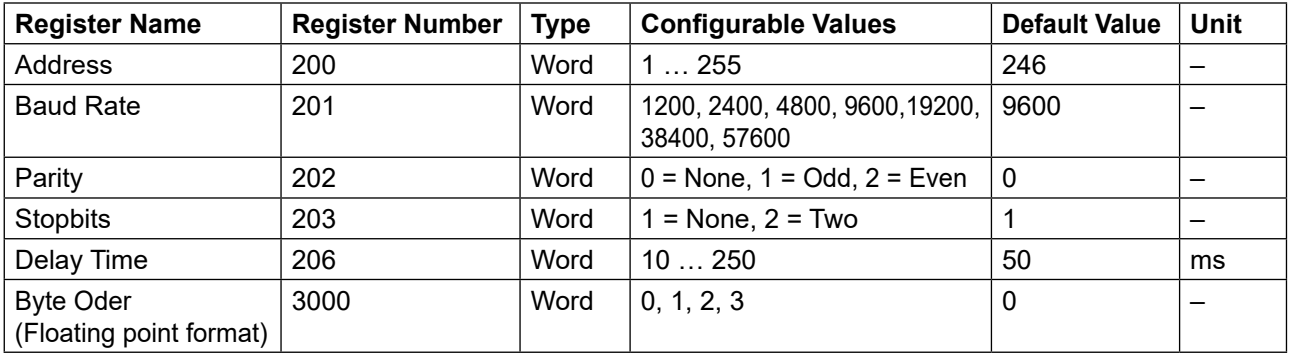

#### **Input register**

The input registers consist of 16 bits. They can only be read. The address (1 byte) is sent before each command, a CRC (2 bytes) after each command. PV, SV, TV and QV can be set via the sensor DTM.

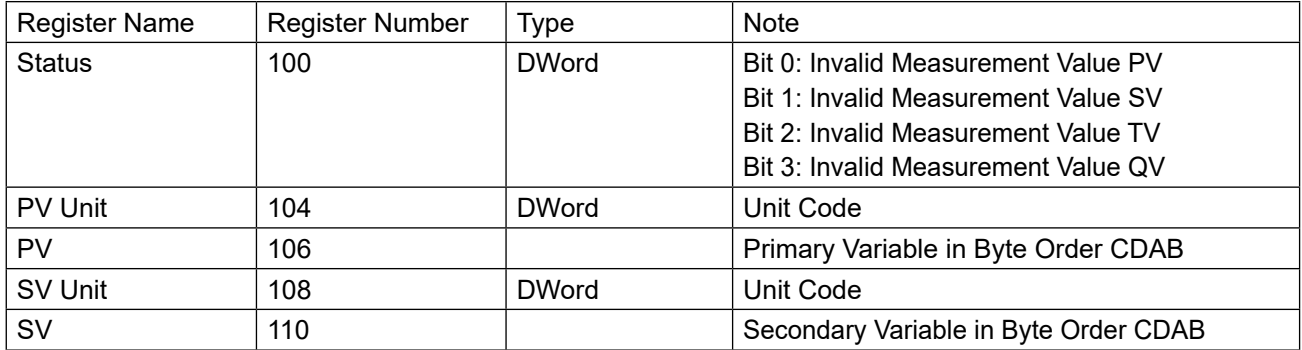

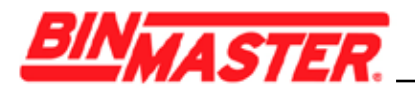

### **Input register**

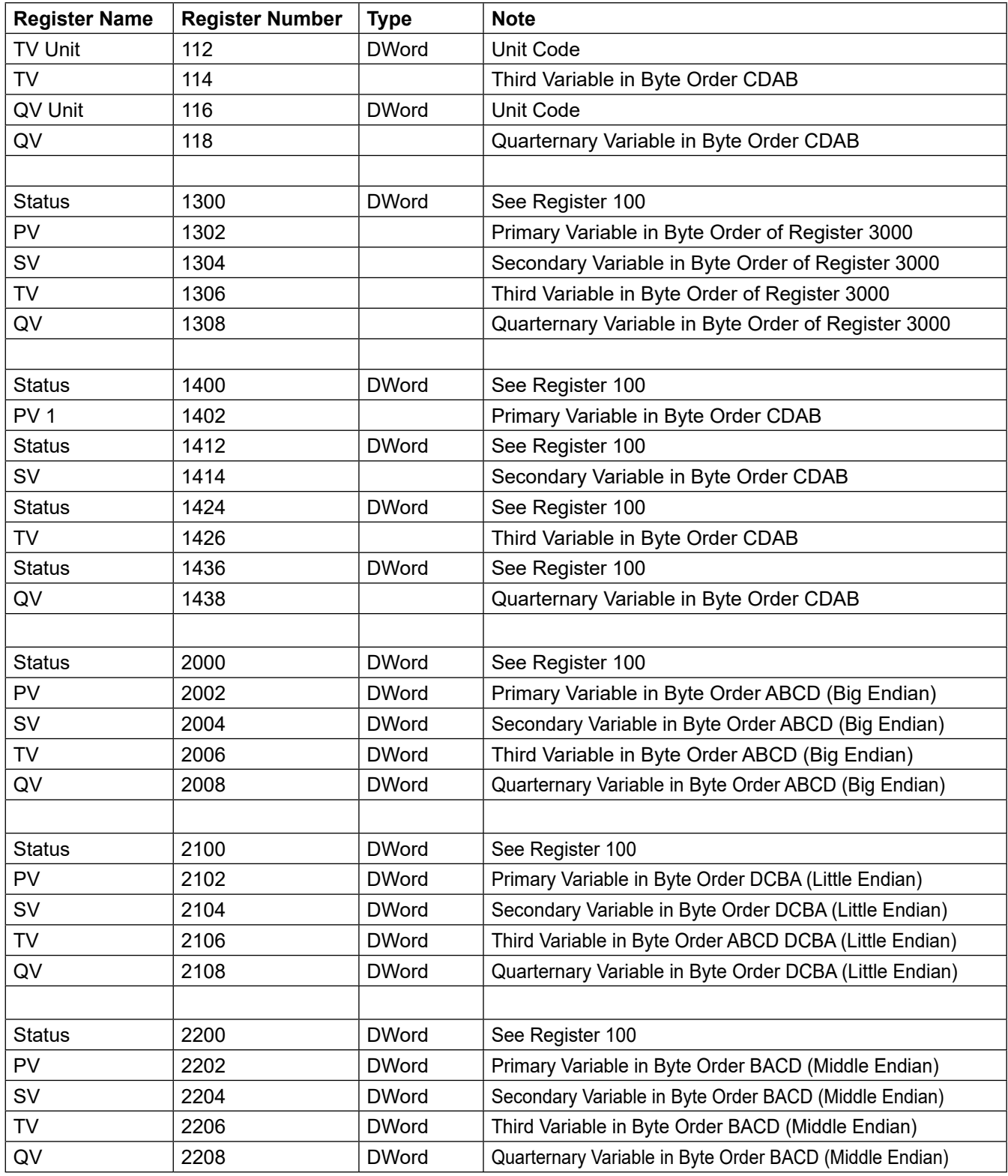

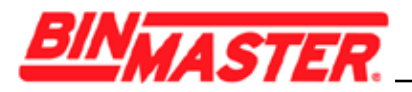

#### **Unit Codes for Register 104, 108, 112, 116**

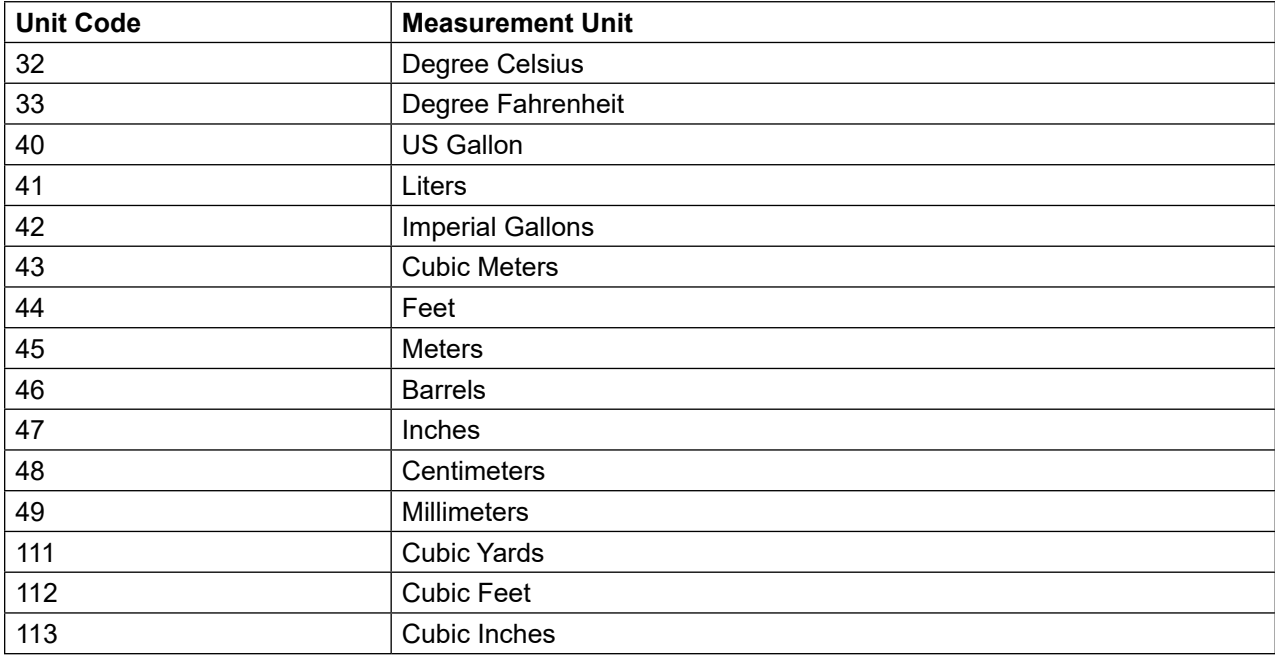

### **11.4 Modbus RTU commands**

#### **FC3 Read Holding Register**

With this command, any number (1-127) of holding registers is read out. The start register, from which the readout should start, and the number of registers are transmitted.

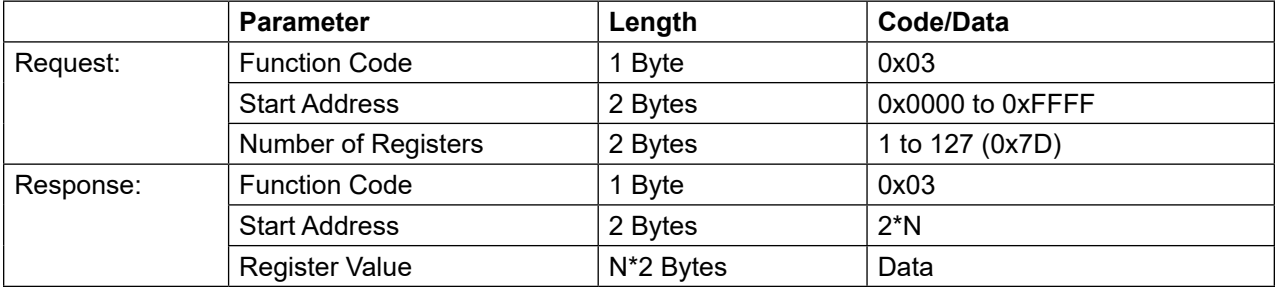

#### **FC4 Read Input Register**

With this command, any number (1-127) of input registers is read out. The start register, from which the readout should start, and the number of registers are transmitted.

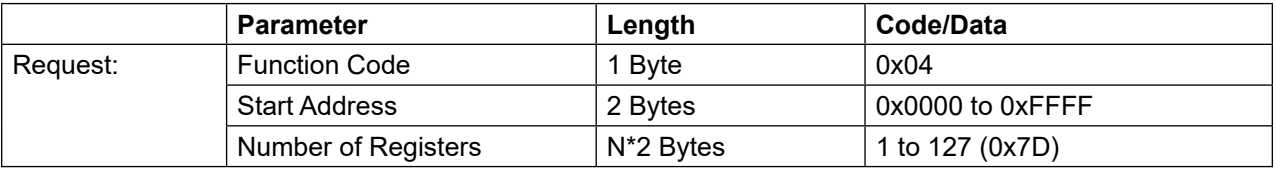

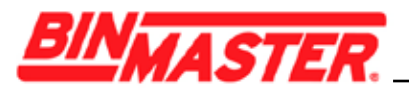

#### **FC6 Write Single Register**

This function code is used to write to a single Holding Register.

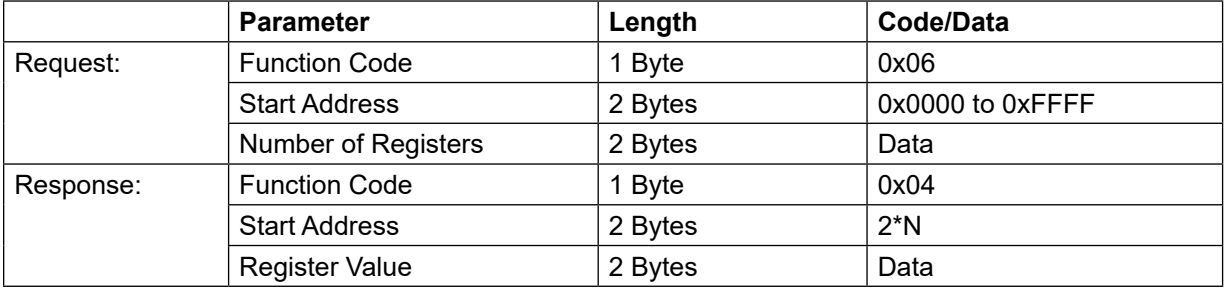

#### **FC8 Diagnostics**

With this function code different diagnostic functions are triggered or diagnostic values read out.

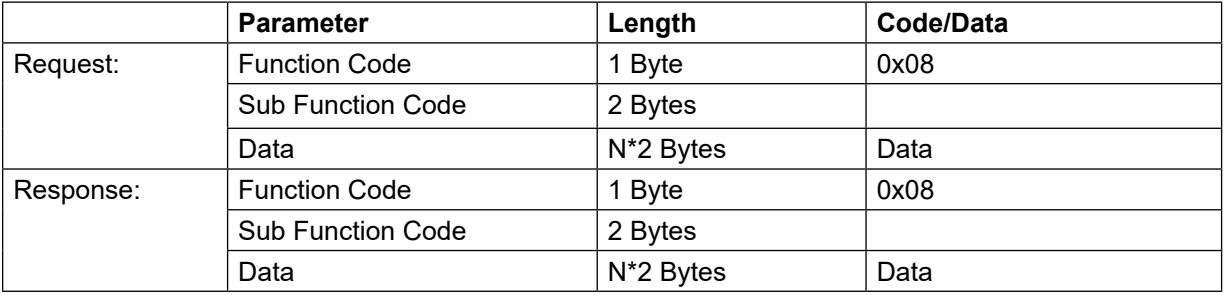

#### **Implemented function codes:**

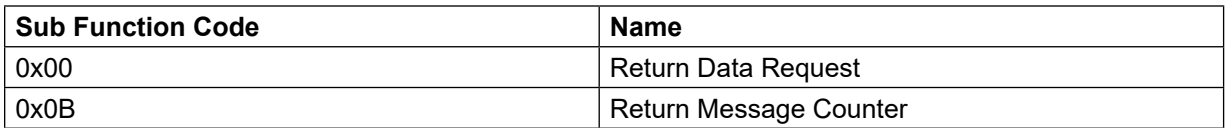

With sub function codes 0x00 only one 16 bit value can be written.

#### **FC16 Write Multiple Register**

This function code is used to write to several Holding Registers. In a request, it can only be written to registers that are in direct succession..

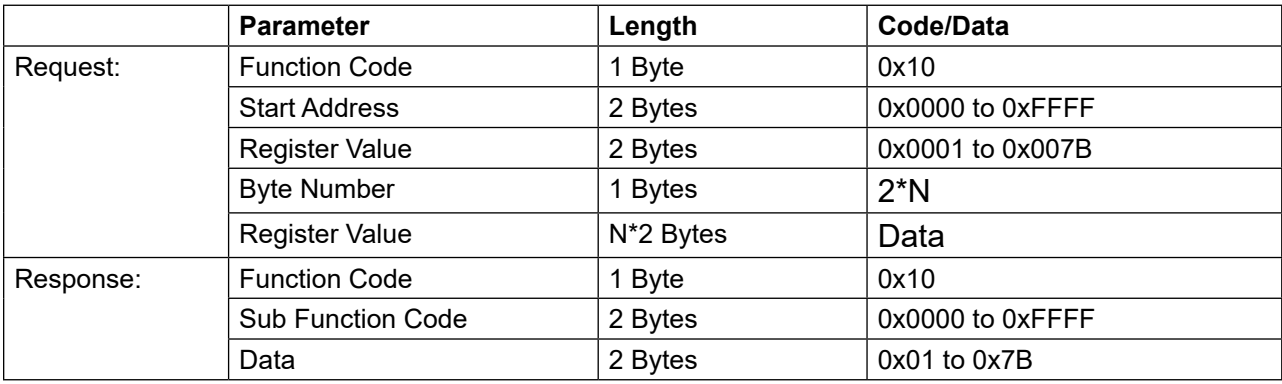

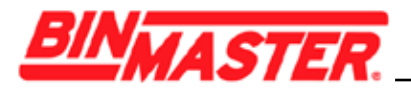

#### **FC17 Report Slave ID**

With this function code, the Slave ID is queried.

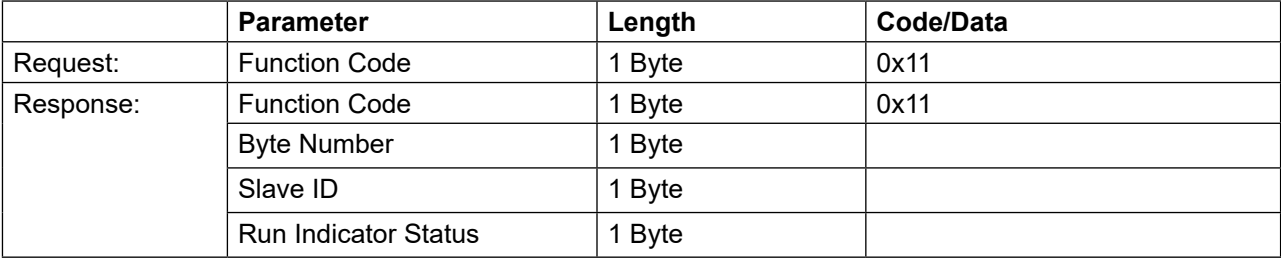

#### **FC18 Sub 14, Read Device Identification**

With this function code, the Device Identification is queried.

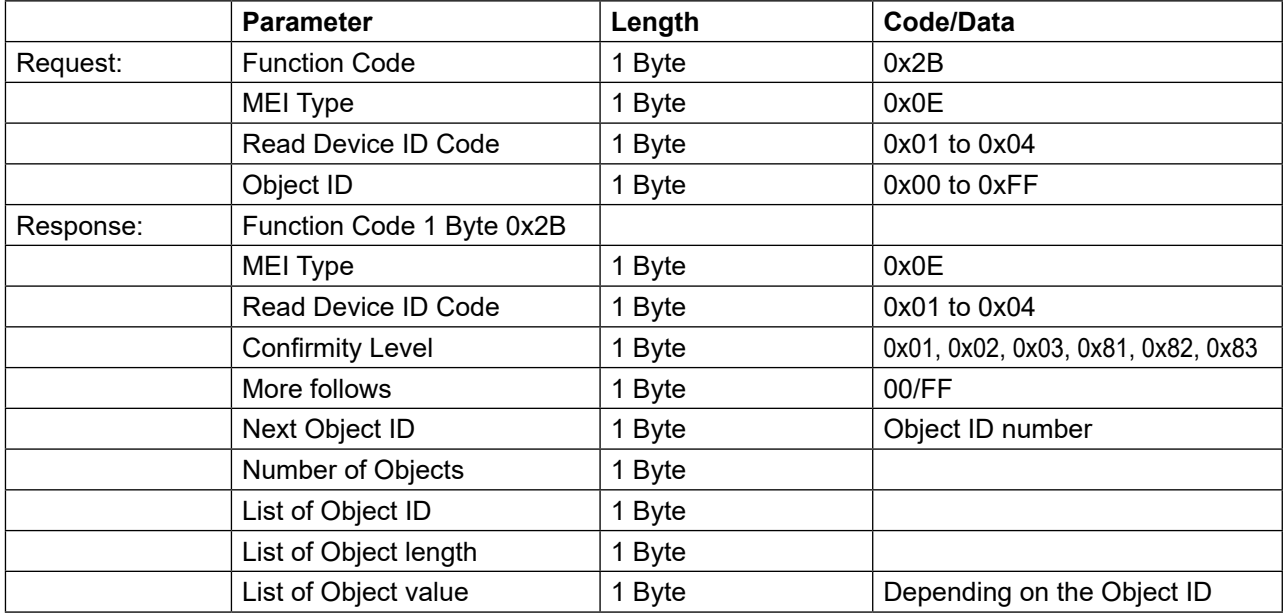

### **11.5 Levelmaster commands**

The CNCR-190 is also suitable for connection to the following RTUs with Levelmaster protocol. The Levelmaster protocol is often called *"Siemens" "Tank protocol".*

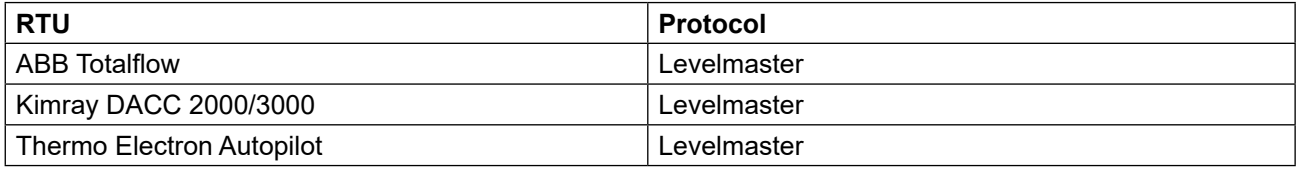

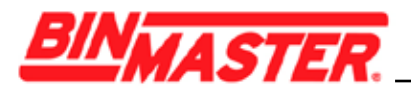

#### **Parameters for the bus communication**

The CNCR-190 is preset with the default values:.

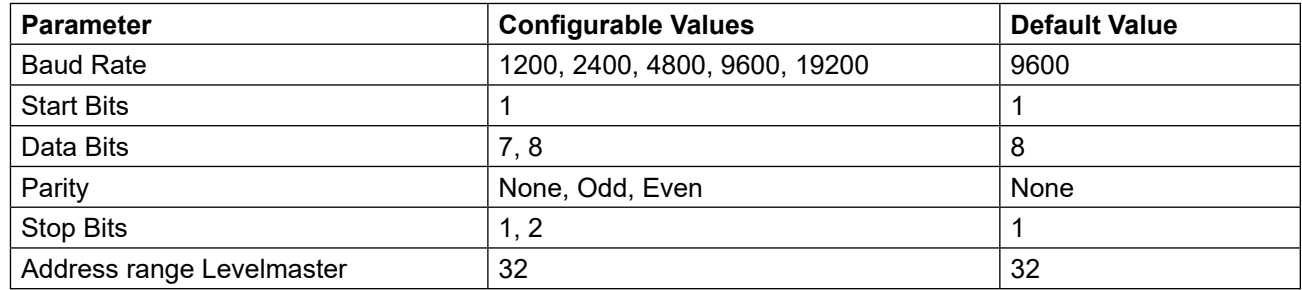

The Levelmaster commands are based on the following syntax:

- Capital letters are at the beginning of certain data fields
- Small letters stand for data fields
- All commands are terminated with *"<cr>"* (carriage return)
- All commands start with *"Uuu",* whereby *"uu"* stands for the address (00-31)
- "\*" can be used as a joker for any position in the address. The sensor always converts this in its address. In case of more than one sensor, the joker must not be used, because otherwise several slaves will answer
- Commands that modify the instrument return the command with *"OK". "EE-ERROR"* replaces *"OK"* if there was a problem changing the configuration

#### **Report Level (and Temperature)**

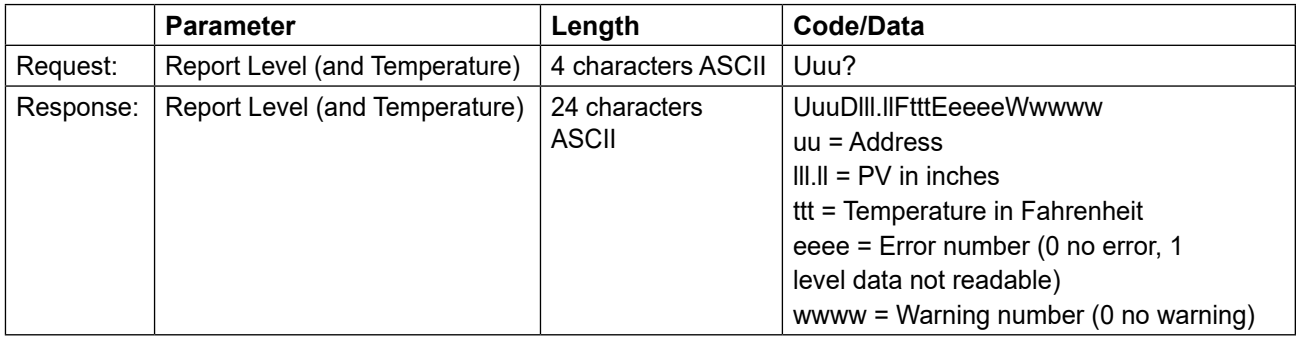

PV in inches will be repeated if *"Set number of floats"* is set to 2. Hence 2 measured values can be transmitted. PV value is transmitted as first measured value, SV as seconed measured value.

#### **Information:**

The max. value for the PV to be transmitted is 999.99 inches (corresponds to approx. 25.4 m).

If the temperature should be transmitted in the Levelmaster protocol, then TV must be set in the sensor to temperature.

PV, SV and TV can be adjusted via the sensor DTM.

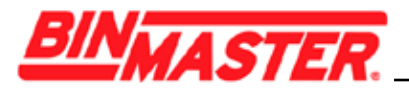

#### **Report Unit Number**

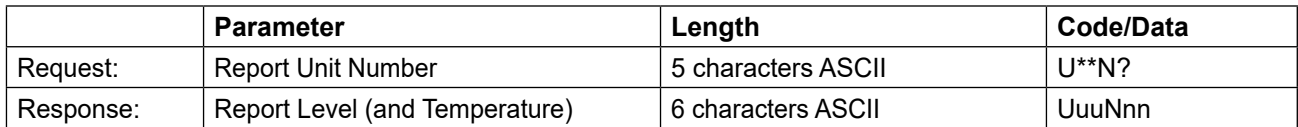

#### **Assign Unit Number**

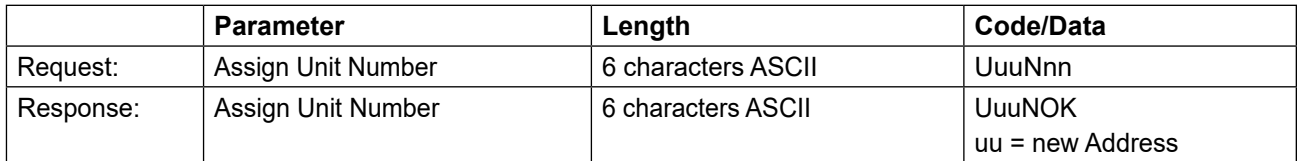

#### **Set number of Floats**

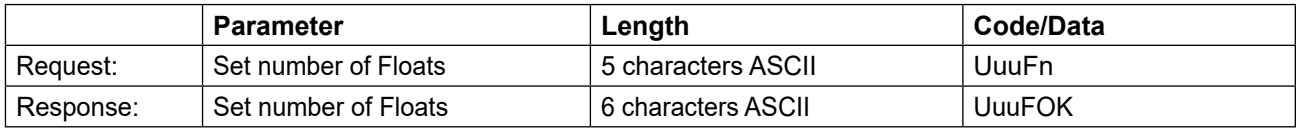

If the number is set to 0, no level is returned

#### **Set Baud Rate**

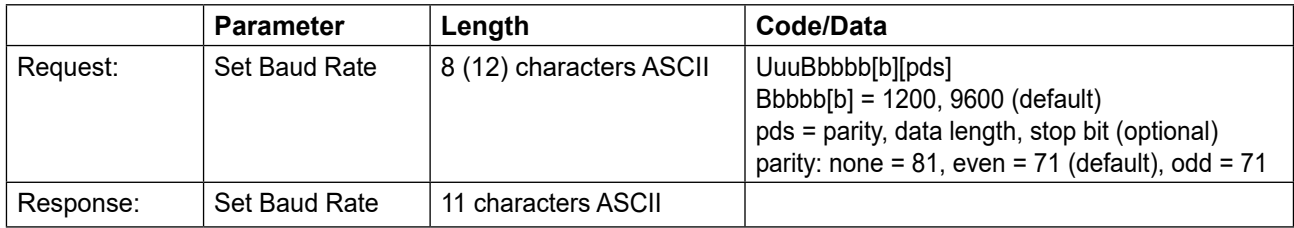

#### Example: U01B9600E71

Change instrument on address 1 to baudrate 9600, parity even, 7 data bits, 1 stop bit

#### **Set Receive to Transmit Delay**

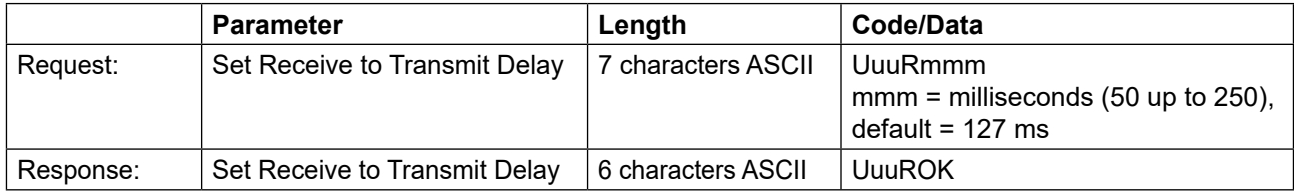

#### **Report Number of Floats**

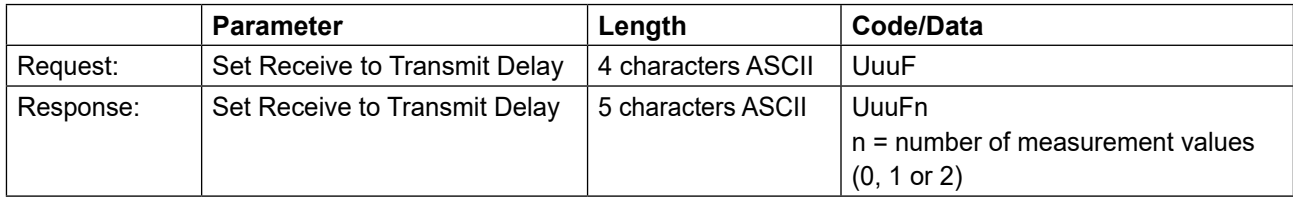

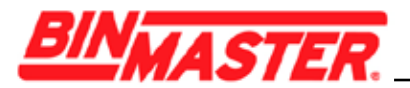

#### **Report Receive to Transmit Delay**

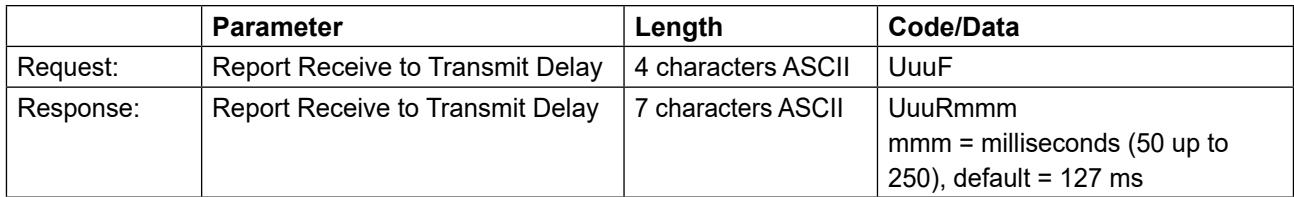

#### **Error codes**

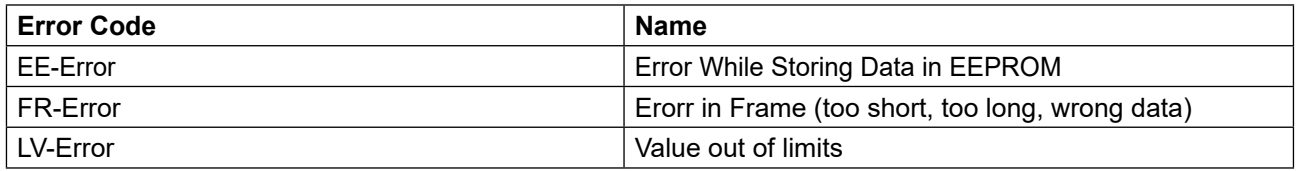

### **11.6 Configuration of typical Modbus hosts**

#### **Fisher ROC 809**

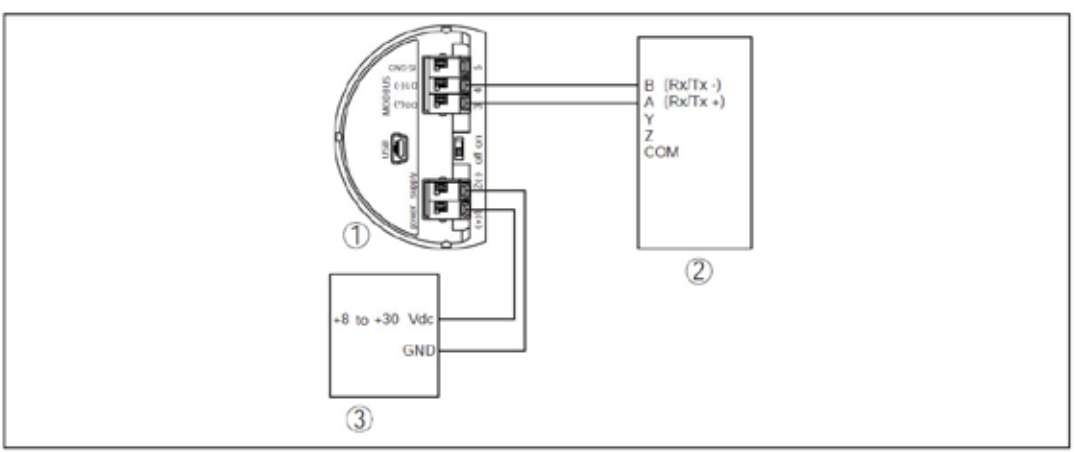

*Fig. 16: Connection of CNCR-190 to RTU Fisher ROC 809*

- *1. CNCR-190*
- *2. RTU Fisher ROC 809*
- *3. Voltage supply*

#### **Parameters for Modbus Hosts**

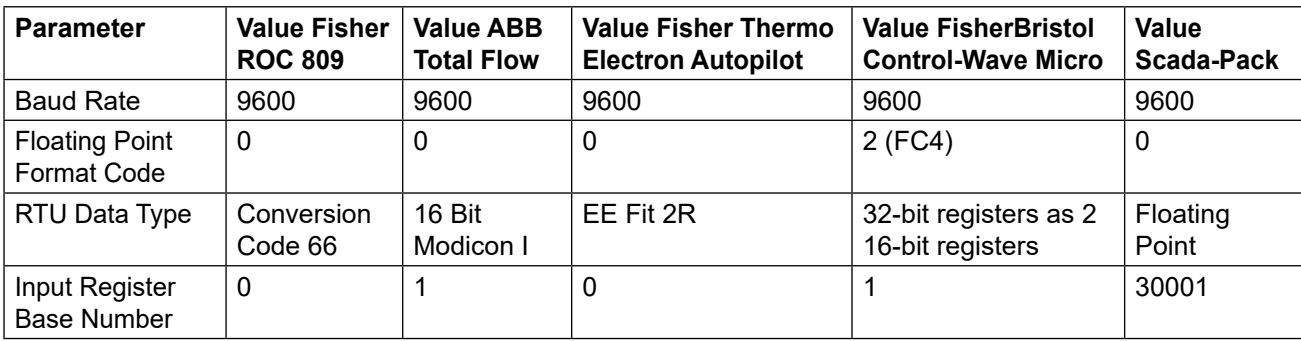

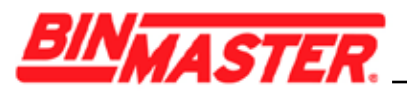

The basic number of the input registers is always added to the input register address of CNCR-190 This results in the following constellations:

- Fisher ROC 809 Register address for 1300 is address 1300
- ABB Total Flow Register address for 1302 is address 1303
- Thermo Electron Autopilot Register address for 1300 is address 1300
- Bristol ControlWave Micro Register address for 1302 is address 1303
- ScadaPack Register address for 1302 is address 31303

### **11.7 Dimensions**

**CNCR-190**

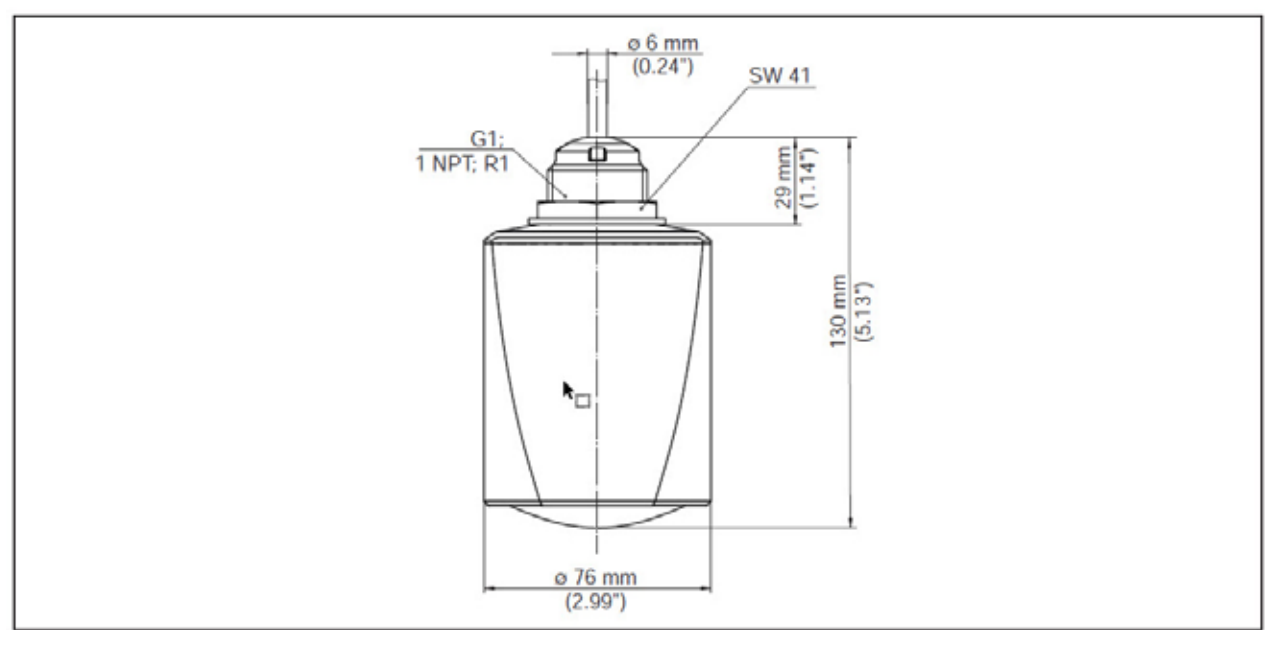

*Fig. 17: Dimensions CNCR-190*

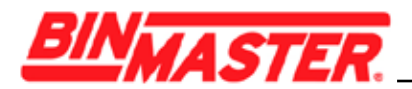

All statements concerning scope of delivery, application, practical use and operating conditions of the sensors and processing systems correspond to the information available at the time of printing.

Subject to change without prior notice.

BinMaster **Phone: 402-434-9102** 7201 N 98th St. 6. 2007 Fax: 402-434-9133 Lincoln NE 68507 **E-mail:** info@binmaster.com USA www.binmaster.com